## **RAC Selector**

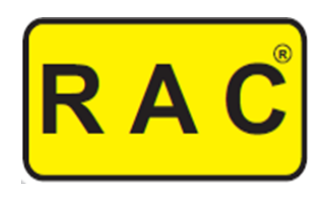

## **Ajuda Válvula de Expansão Eletrônica**

O RAC Selector para Válvula de Expansão Eletrônica faz a seleção de uma VEE adequada para a capacidade de refrigeração necessária seguindo as melhores práticas de sua aplicação.

É importante sempre colocar o fluído refrigerante correto e o valor de projeto para a temperatura de evaporação e de condensação.

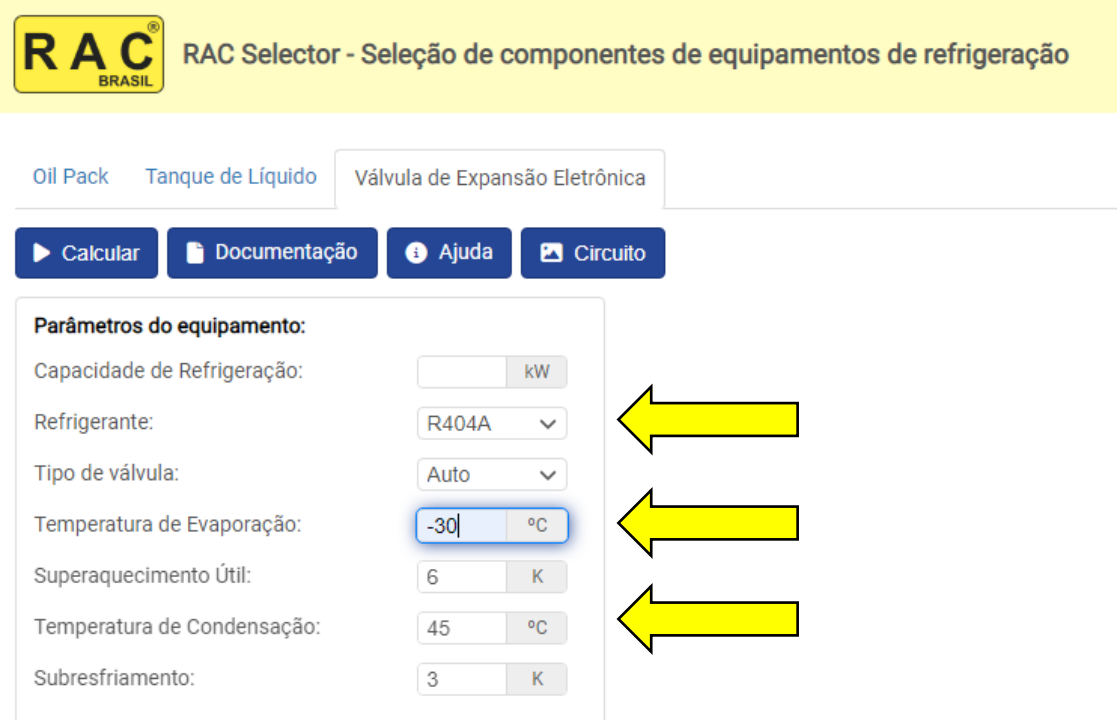

O valor usado para "Capacidade de Refrigeração" deve corresponder à capacidade do evaporador no Ponto de operação e Condições de operação definidos no projeto. Caso o evaporador tenha mais de um circuito com entradas independentes e uma válvula de expansão eletrônica para cada entrada, deverá ser utilizado o valor da capacidade de cada circuito na seleção da válvula de expansão eletrônica para esse circuito.

A capacidade de refrigeração do evaporador deve ser obtida do fabricante do evaporador, preferencialmente do software do fabricante e não do catálogo.

Vejamos por exemplo como obter essa informação usando o software de seleção da REFRIO SEQCT. Hoje esse software gratuito precisa ser instalado em computador PC. Para obtê-lo acesse o site<https://www.refrio.com/> . Consideremos um evaporador da REFRIO modelo RCI 43A10. Para começar cliquemos no botão "Evaporadores".

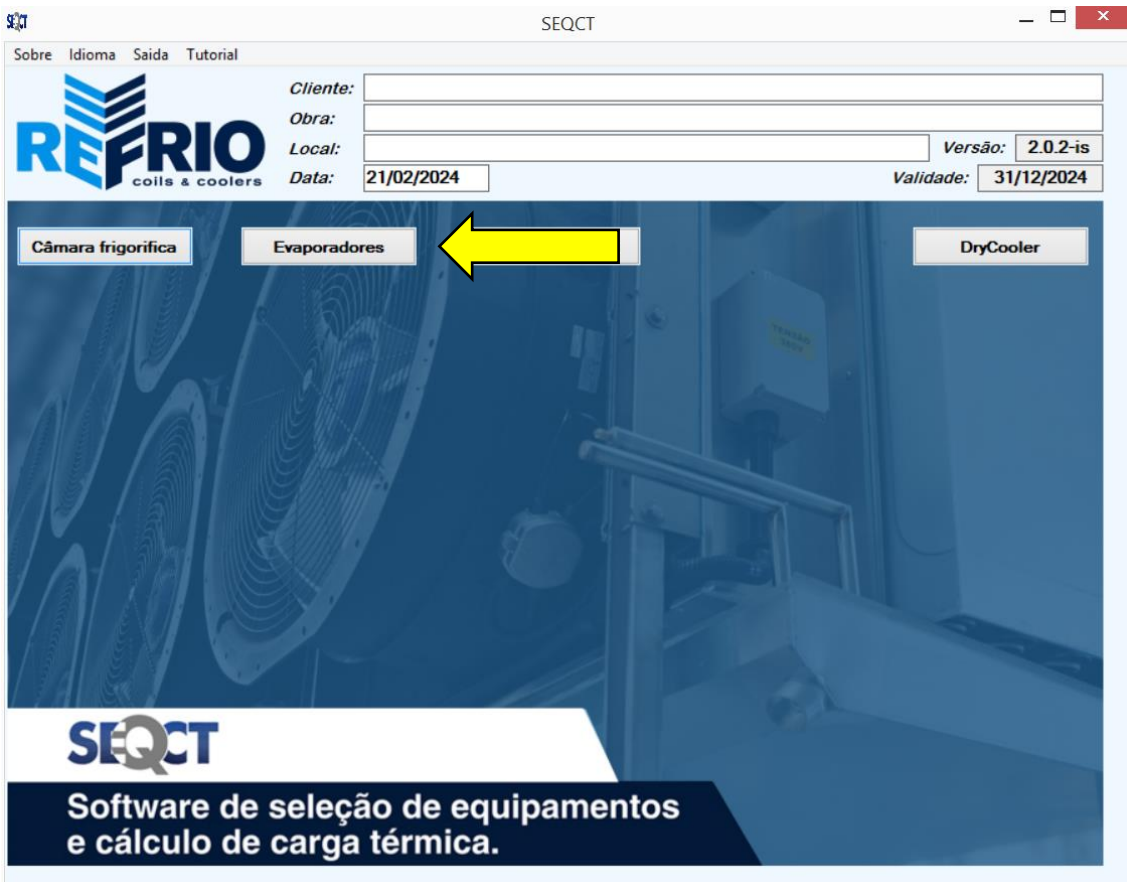

Importante fazer as seguintes ações inicialmente:

- Clicar na caixa de seleção "Verificação"
- Escolher o fluído refrigerante correto, no caso "R404A"
- Clicar na caixa de seleção "Internacional"

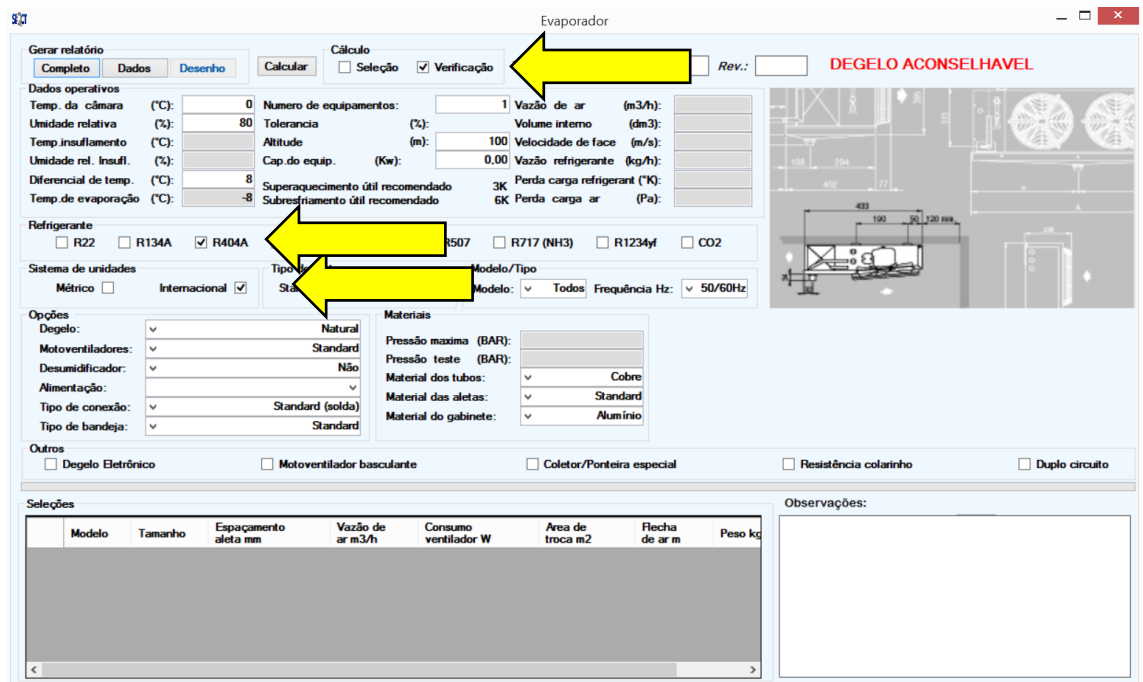

Coloque a temperatura que será mantida na câmara, no nosso exemplo -22 °C. Como a temperatura de evaporação de projeto é -30 °C, o diferencial de temperatura deverá ser de 8 K, valor a ser colocado.

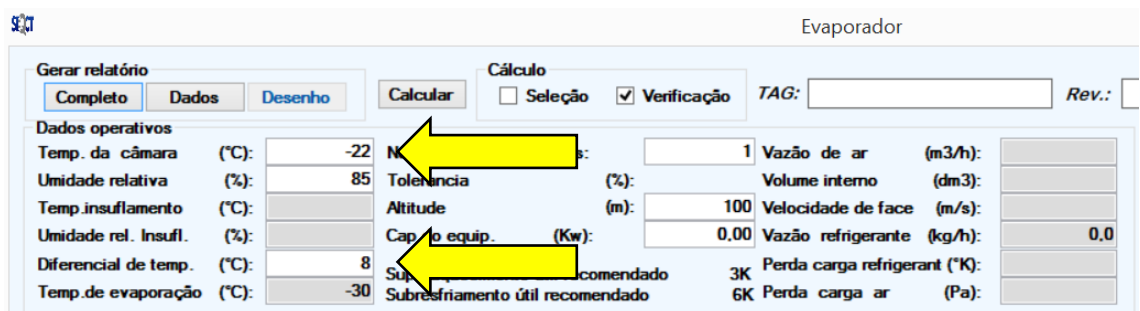

Escolhemos agora a família de condensadores, no nosso exemplo RCI.

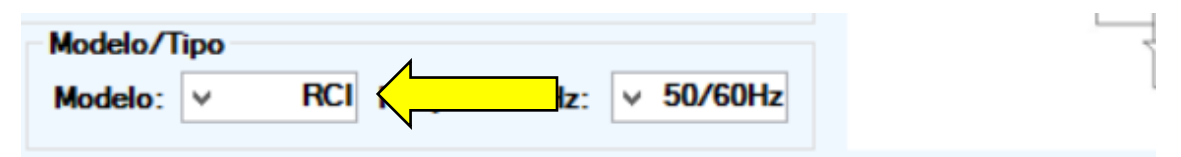

Imediatamente aparecerão todos os modelos RCI na caixa "Seleção". Rode até encontrar o modelo desejado, no caso RCI 43A10 e clique nele. Após clicar ele aparecerá em destaque, com uma flecha a esquerda apontando a seleção.

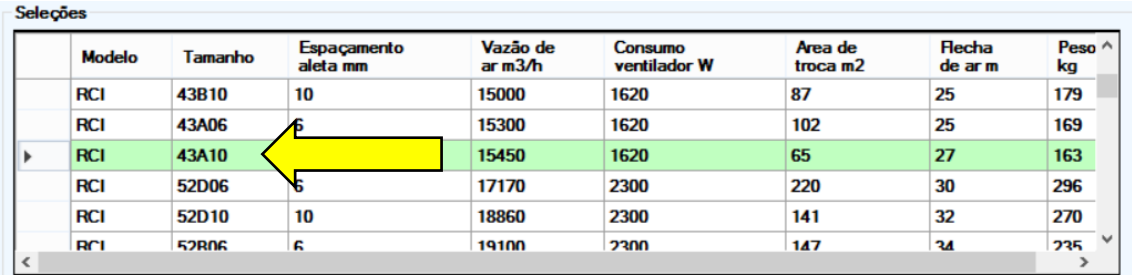

No topo da página a linha "Capacidade do equipamento" irá mostrar sua capacidade na Temperatura da câmara, Ponto de operação e Condições de operação definidos no projeto.

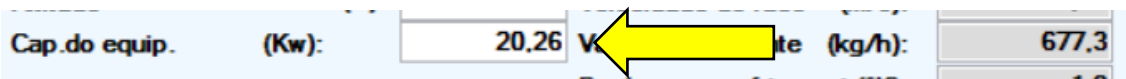

Utilizamos essa informação no RAC Selector.

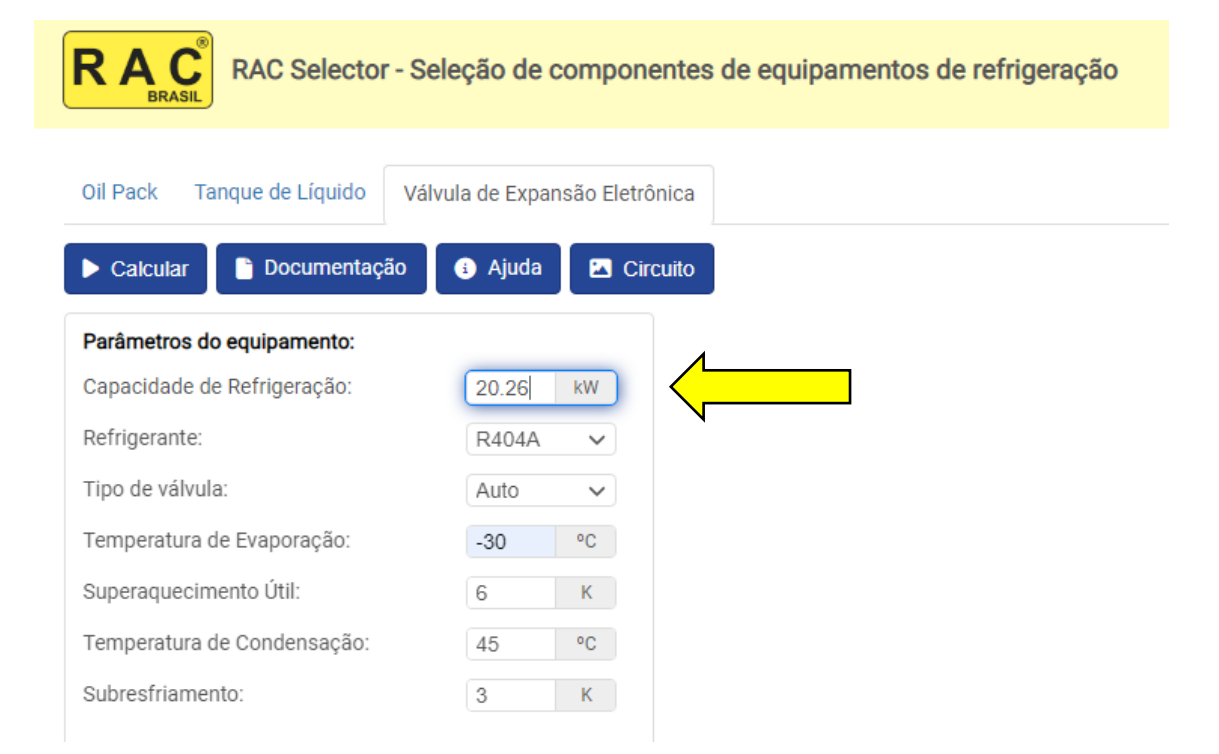

Apertando o botão "Calcular" é feita a seleção de uma válvula de expansão eletrônica para esse evaporador seguindo as boas práticas de seleção, considerando apenas 1 entrada e 1 circuito.

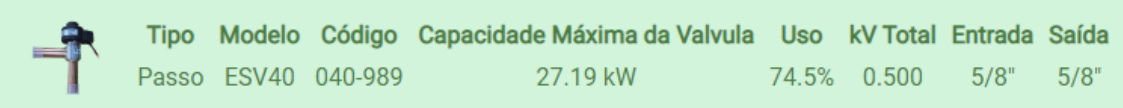

Clicando no botão "Circuito" você tem acesso ao seu diagrama, indicando as principais temperaturas de projeto ao longo do sistema.

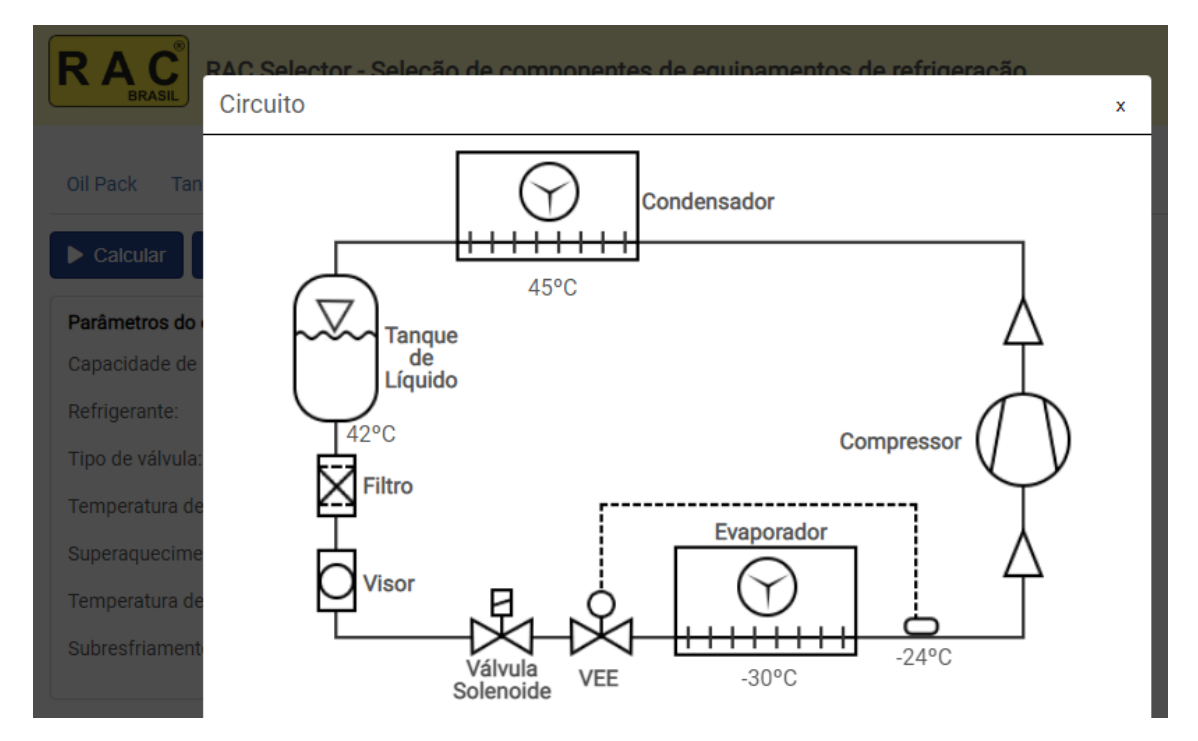

Esse mesmo evaporador é fabricado com 2 circuitos de igual capacidade e entradas independentes, podendo nesse caso serem usadas 2 válvulas de expansão, uma para cada circuito. Considerando essa situação, cada circuito terá metade da capacidade total, o que neste exemplo seria 10,13 kW. Usaremos esse valor para selecionar válvulas de expansão, uma para cada circuito.

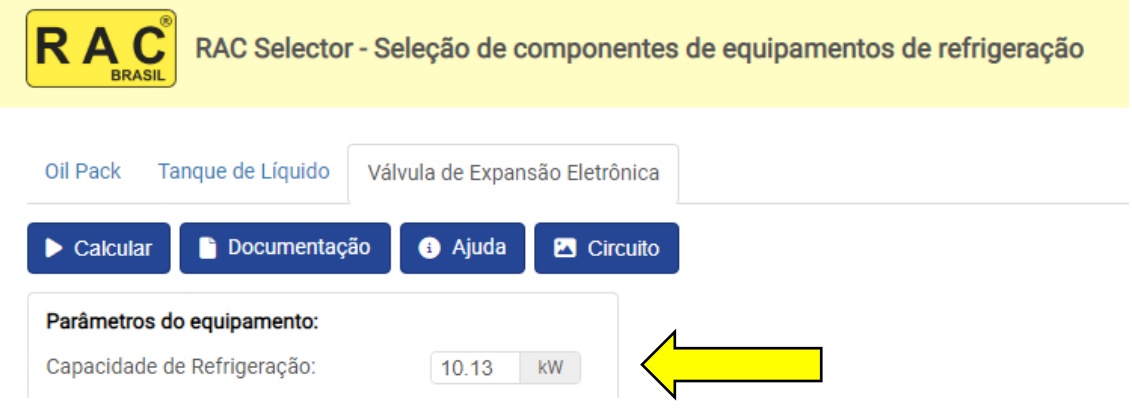

Apertando o botão "Calcular" é feita a seleção para este novo caso, resultando em uma válvula de expansão eletrônica para cada circuito.

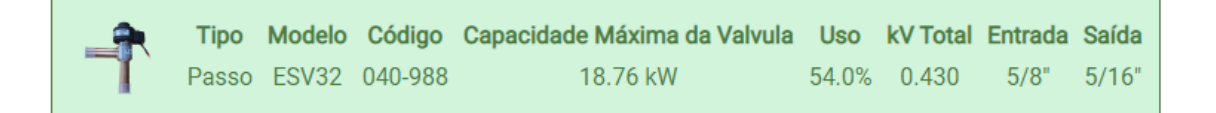

Note que, com "Tipo de válvula" em "Auto", o RAC Selector escolhe o tipo de válvula de expansão eletrônica mais adequado ao Ponto de operação e Condições de operação do projeto.

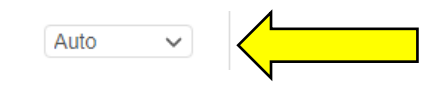

É possível especificar sua preferência na seleção para um tipo de válvula: passo ou pulso. Definida essa preferência, apenas válvulas desse tipo serão selecionadas.

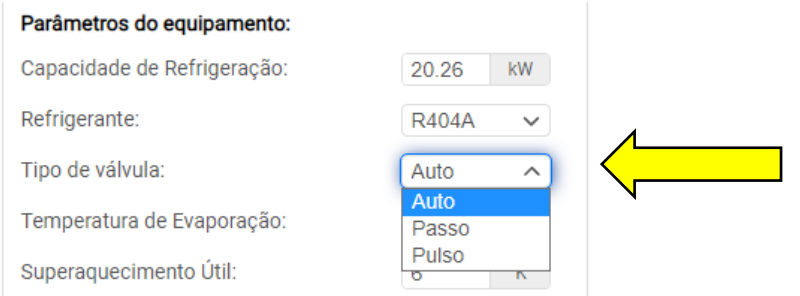

Tipo de válvula:

O site [www.racbrasil.com](http://www.racbrasil.com/) sempre tem as informações mais recentes e atualizadas sobre nossos produtos.